# epati

## Cluster Settings Product: Antikor v2 - Next Generation Firewall Guides

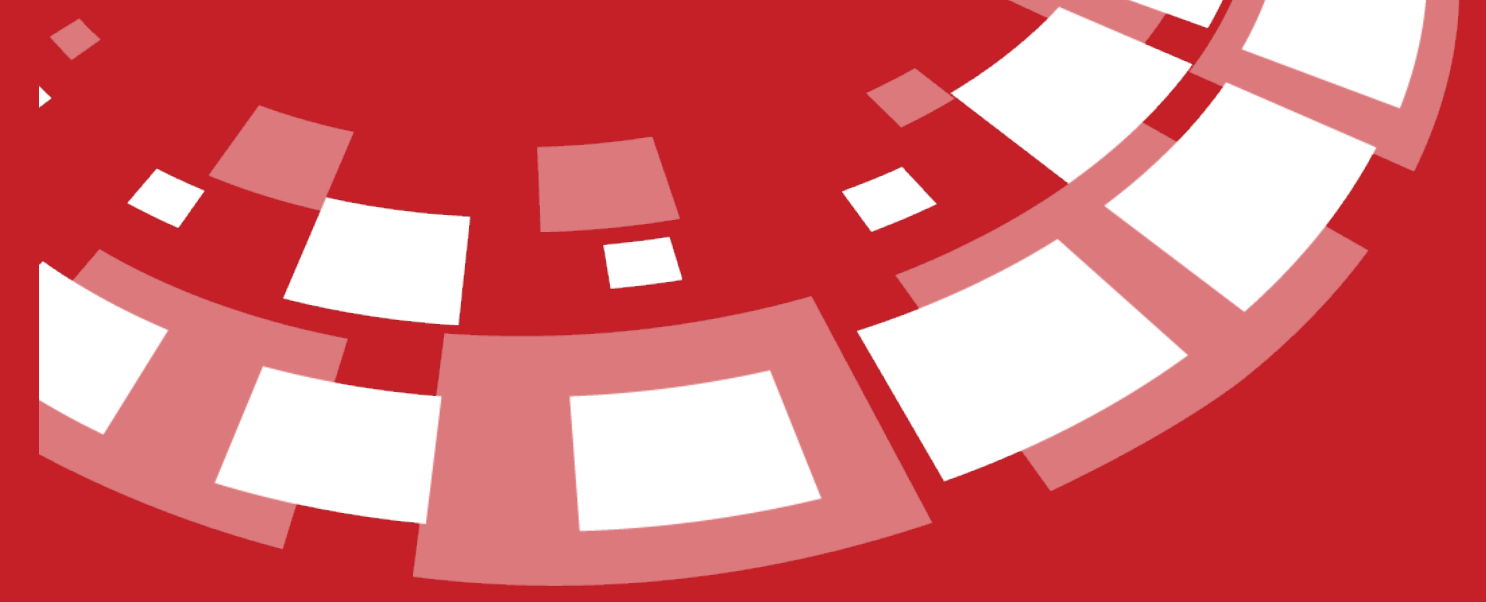

www.epati.com.tr

# **Cluster Settings**

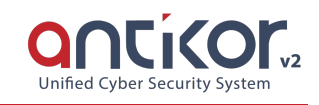

Cluster is a service that provides redundant operation of servers by making a specific configuration for a similar purpose. The Antikor, supports cluster structure as active/passive up to 2 server. Antikor works appropriate with high accessibility cluster structure. So when a problem occur on hardware or software of a cluster's server, Antikor automatically switch on the other server. This provides continuity for the network.

#### **Cluster Status**

In cluster status, the role of the server, hostnames of servers, IP addresses, HA connection status and error factor information are included. The **Switch State** button appears only on the active device, which changes the role of the Active device and makes it Passive.

#### **Active Server Cluster Status** Resync | ▲ ※ Antikor NGFW Antikor NGFW **ACTIVE** 10.10.105.11 10.10.105.12 **Error Factor: 0** (ACTIVE) (PASSIVE) Switch State (Online) (Last seen: 2021-10-22T10:55:02.862Z) **Passive Server Cluster Status**  $\wedge x$ Antikor NGFW Antikor NGFW **PASSIVE** 10.10.105.12 10.10.105.11 **Error Factor: 0** (PASSIVE) (ACTIVE) (Online) (Last seen: 2021-10-22T10:55:40.303Z)

Note: **Resync** button is used to print all settings from Active server to Passive server. If this button is clicked, the application of all definitions in the passive server is triggered automatically.

#### **Cluster Settings**

The default operating mode of the cluster settings comes independently, and theother Device's License Key is not verified! Please verify. a warning is included. This warning will disappear when the Antikor cluster structure is installed and the mutual license keys match.

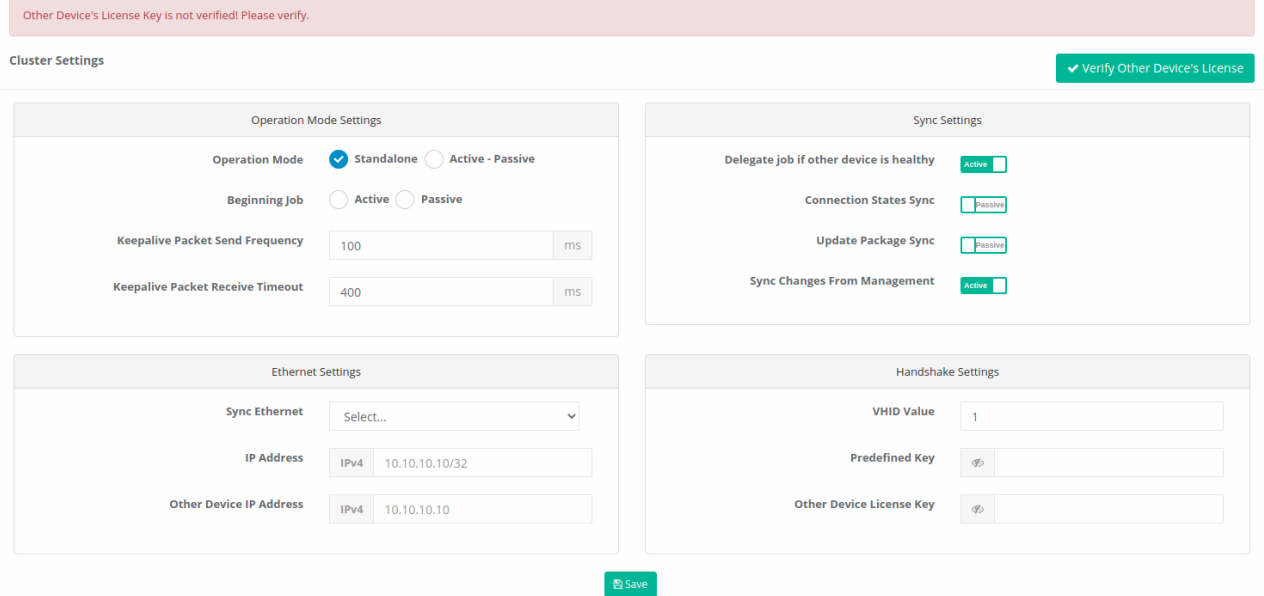

### **Operation Mode Settings**

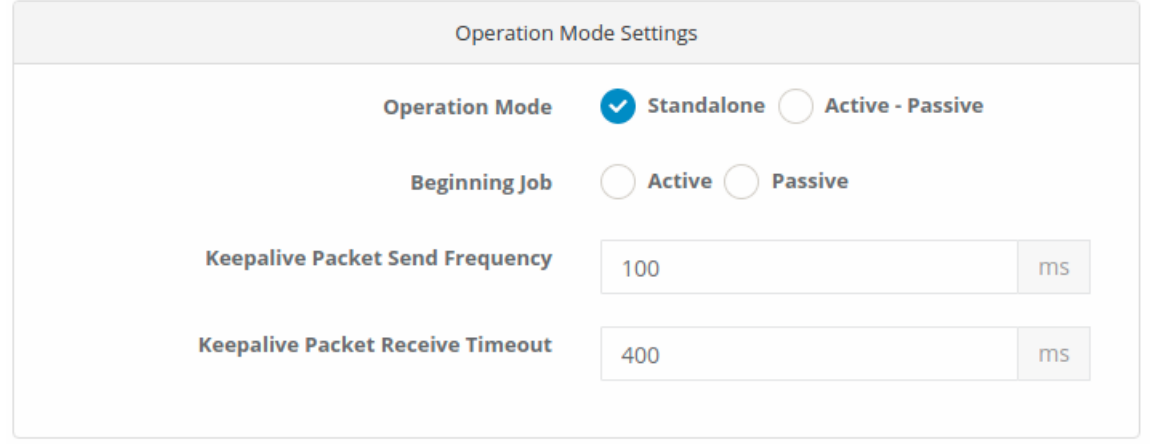

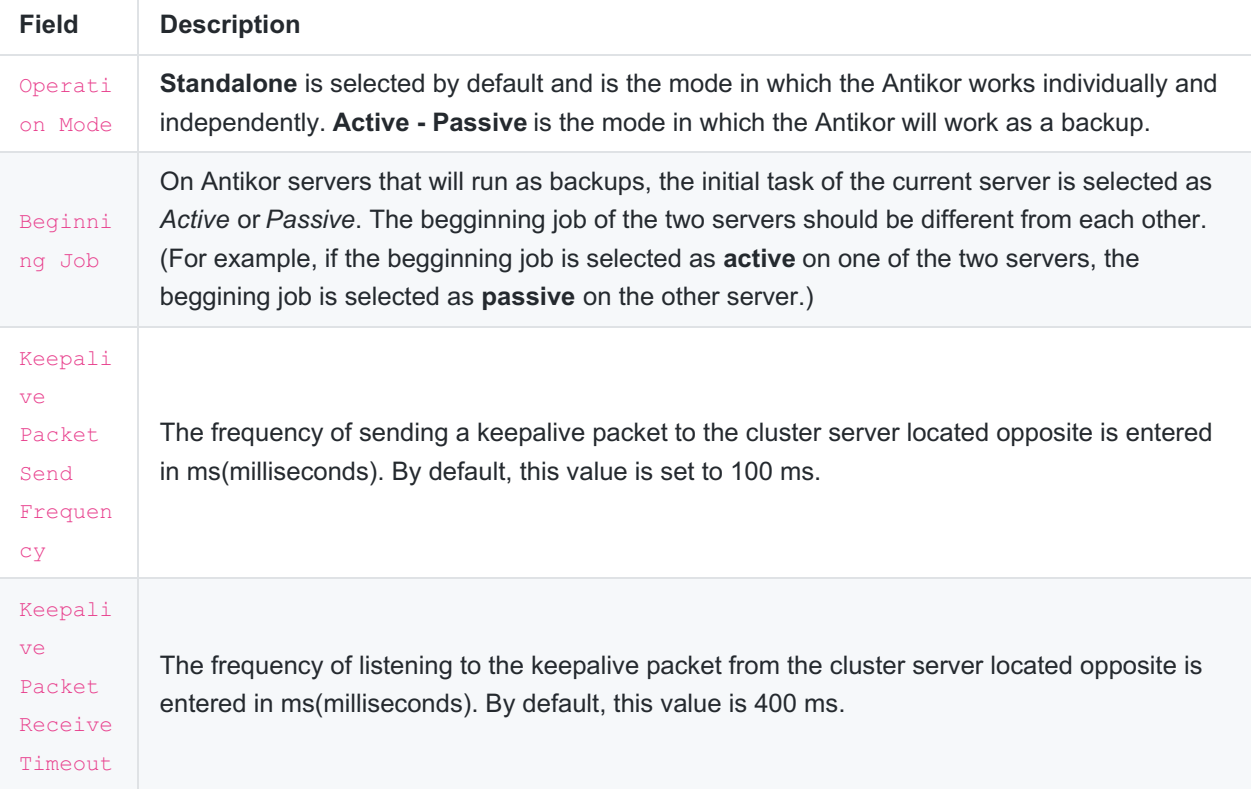

#### **Sync Settings**

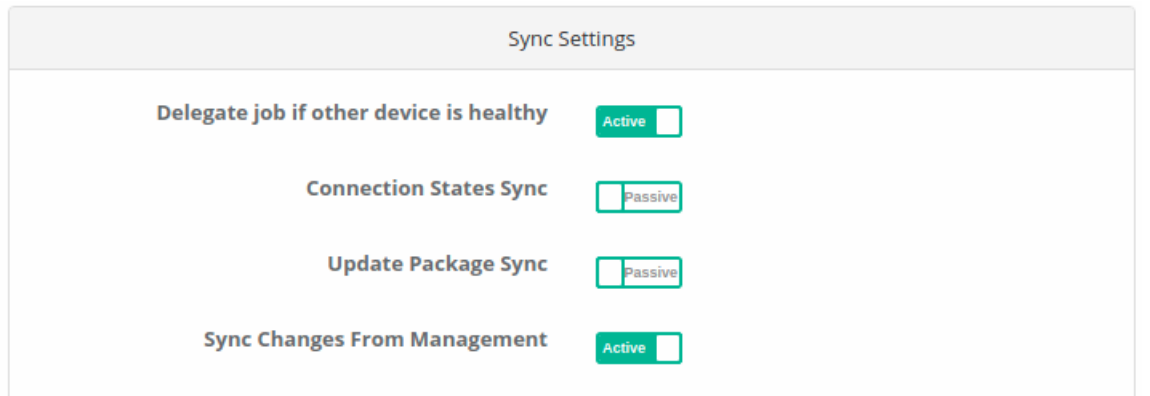

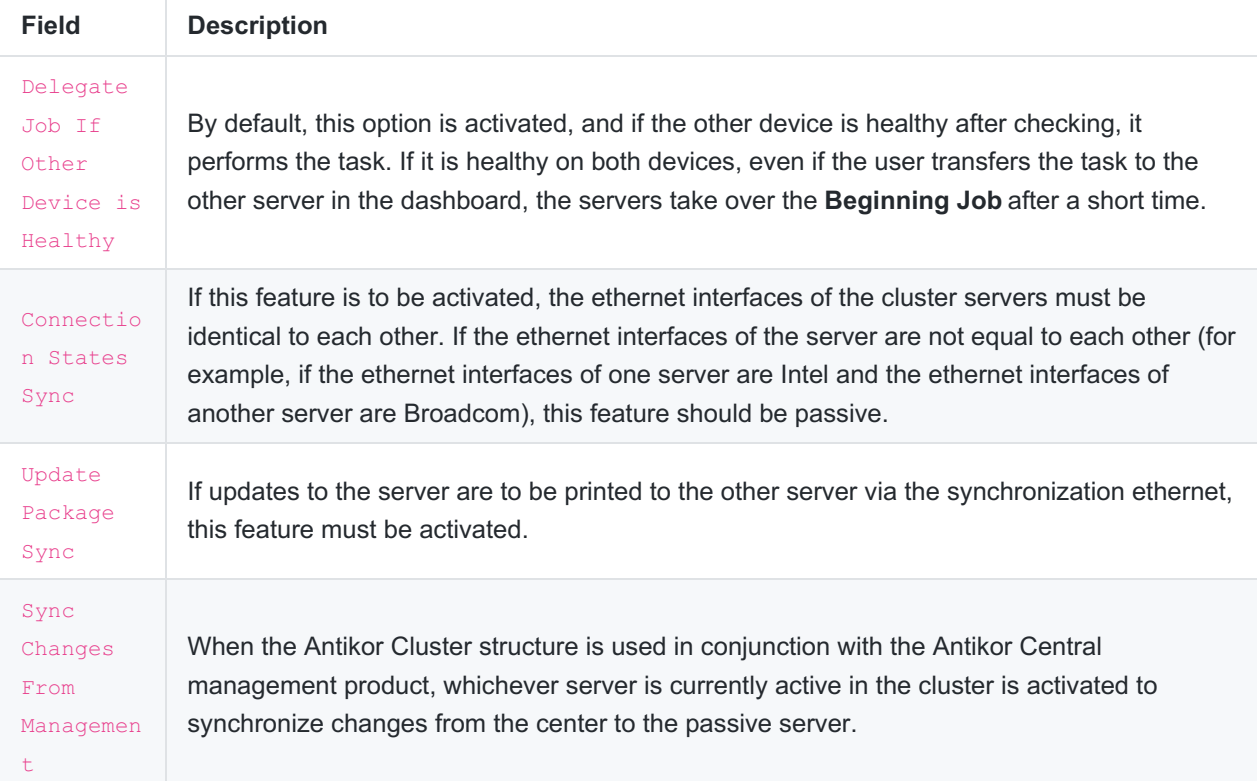

#### **Ethernet Settings**

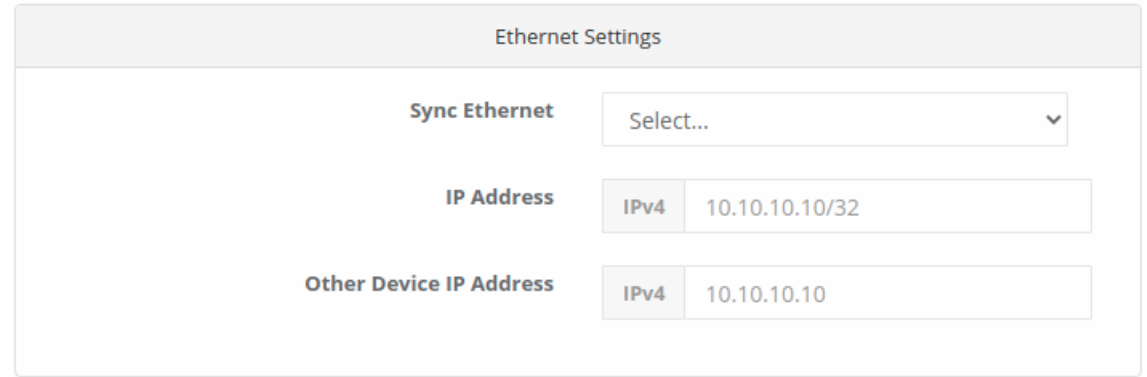

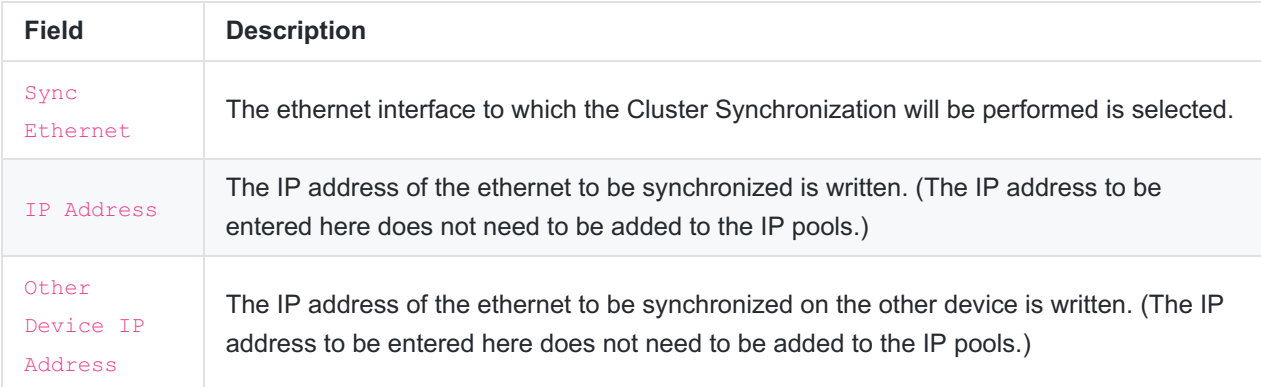

Not: The IP addresses to be given to the two devices must be from the same IP block. For example, if the synchronization IP address of one server is 10.10.10.11/24, the IP address of another server may be 10.10.10.12/24, which is different from the opposite server but on the same IP block.

#### **Handshake Settings**

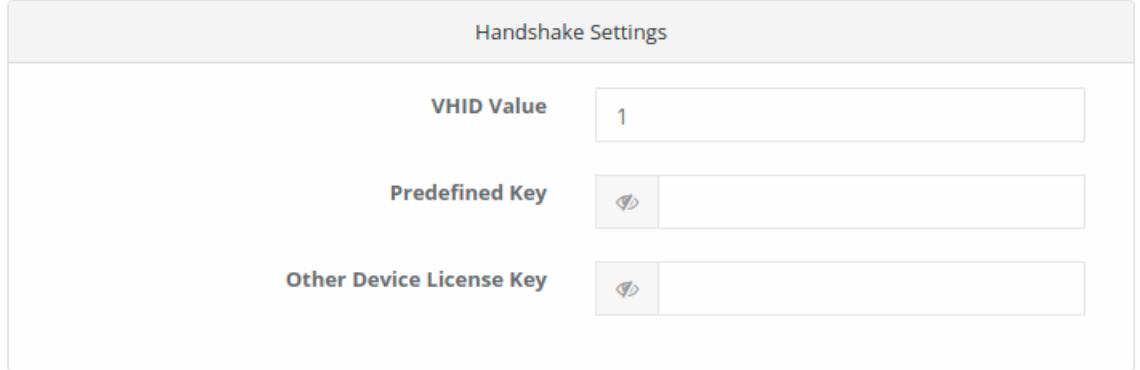

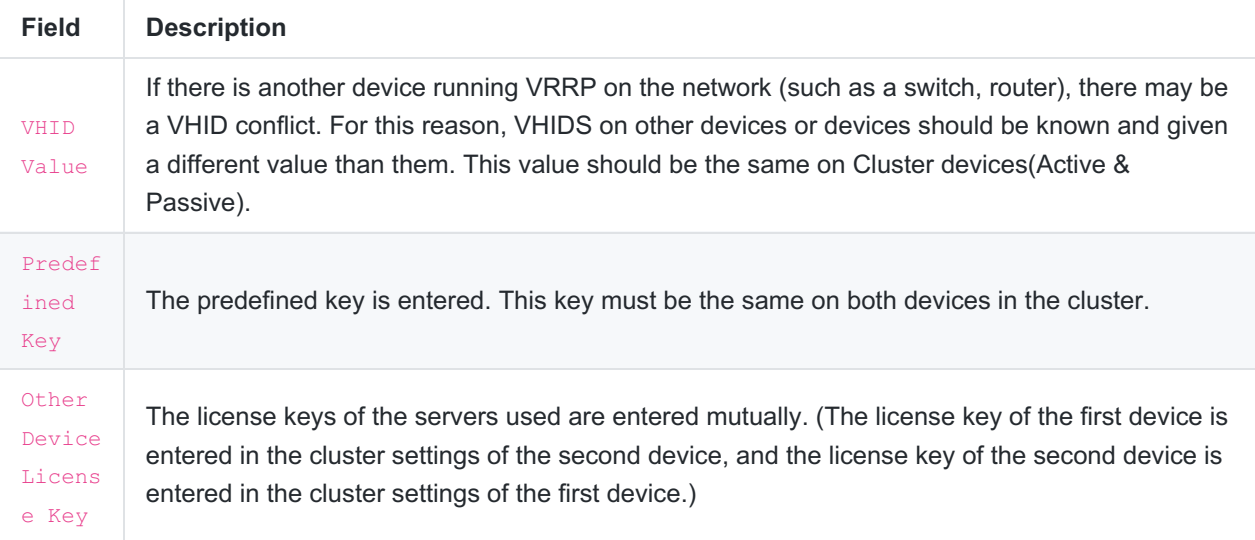

Note: After applying Cluster Synchronization, since the initial task will be pressed on the device to be passively selected, the initial task of the settings of the device to be actively selected(including ethernet assignment) will be pressed; The management interface must be created by opening the Independed Management infrastructure of the Control Panel Settings on both devices to provide direct access to Antikor.

Note: After the settings are saved, they should be tested using the Verify Other Device's License Key button. Cluster synchronization will not be possible unless the settings are correct. The package version list should be checked on both devices and it should be seen that the package versions are the same.(The latest updates must have been received in both devices.)

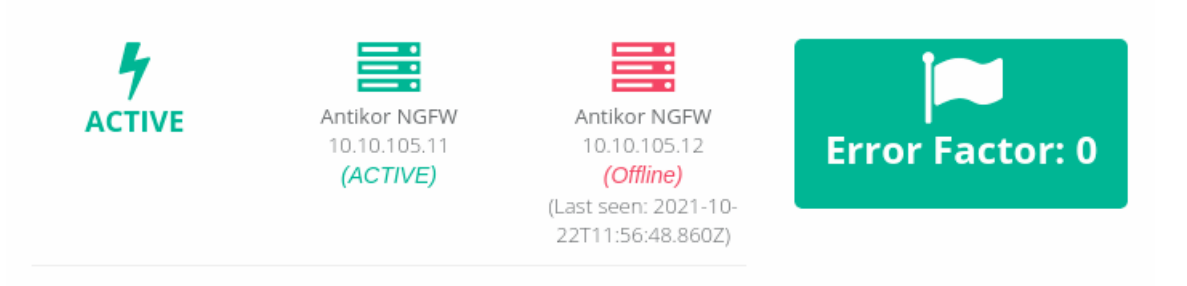

After the cluster settings are completed, the definitions are applied on both devices. The Cluster Status should be checked from the dashboard. If one of the devices says that it cannot be accessed(Offline), the settings and connections should be checked.

#### **Cluster Requirements**

- Both Devices must meet the minimum requirements of the Antikor.
- The number of ethernet ports of the two devices must be the same.
- There must be a direct cable connection between the two devices to be used for synchronization purposes dec (One of the ethernet ports on both devices must be reserved for cluster synchronization.)

ePati Cyber Security Technologies Inc. Mersin Universitesi Ciftlikkoy Kampusu Teknopark Idari Binasi Kat: 4 No: 411 Zip Code: 33343 Yenisehir / MERSIN / TURKIYE www.epati.com.tr Minfo@epati.com.tr  $\bigstar$  +90 324 361 02 33 음 +90 324 361 02 39

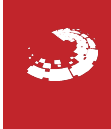